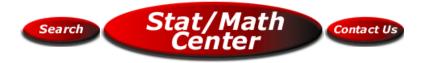

# **Getting Started With MATLAB**

Revised by Clinton Wolfe (June 1999) Original by David Hart

# Introduction

## What is Matlab?

MATLAB is a computer program for people doing numerical computation, especially linear algebra (matrices). It began as a "MATrix LABoratory" program, intended to provide interactive access to the libraries Linpack and Eispack. It has since grown well beyond these libraries, to become a powerful tool for visualization, programming, research, engineering, and communication.

Matlab's strengths include cutting-edge algorithms, enormous data handling abilities, and powerful programming tools. Matlab is not designed for symbolic computation, but it makes up for this weakness by allowing the user to directly link to Maple. The interface is mostly text-based, which may be disconcerting for some users.

Matlab is packaged as a core program with several "toolboxes", sold seperately. We will only cover the core package. The current (June 1999) version is Matlab 5.3 release 11.

## How to use this document

This document is intended to be used while sitting at a computer running either NT or the X windows system. It is assumed that you will enter the commands shown, and then think about the result.

The reader of this document should have at least a passing familiarity with linear algebra and be comfortable using computers. In order to be more broadly understood, we will not cover any engineering topics (e.g. signal processing, spectral analysis), though Matlab is commonly used for these tasks. No previous math software experience is necessary, though we will point out important differences between the various packages along the way.

If you are using Matlab over a text-based terminal (such as Telnet or SSH), you might want to follow the <u>Using</u> <u>Math Software under UNIX</u> tutorial after you are finished with this one.

| Example     | Explanation                             |  |  |
|-------------|-----------------------------------------|--|--|
| File - Open | Choose the file menu, and select Open.  |  |  |
| a = 5       | Input to be typed at the Matlab prompt. |  |  |

Throughout this document, we will use the following conventions.

| a =<br>5 | Output from Matlab. |  |
|----------|---------------------|--|
| TIP      | An important tip.   |  |

## Where to find Matlab

MATLAB is available for many different kinds of computers at Indiana University Bloomington.

- All Windows NT Student Technology Centers
- Ships, Nations, and DaVinci UNIX clusters
- Several of the large timesharing systems see the <u>availability chart</u> for details.

A student edition is available from local bookstores for your personal Windows, Macintosh, and Linux systems.

## How to Start and Exit Matlab

To start Matlab:

- On windows NT, choose Start Menu -Programs-Statistics-Math-Matlab.
- On Ships, Nations, Davinci, and all timesharing systems, type matlab to run it interactively. Note that plots will be displayed in an X-window, if you have set the DISPLAY variable. You may also type matlab -display hostname:0.

Note that Matlab typically takes 10-15 seconds to load. Eventually, you should see:

To get started, type one of these: helpwin, helpdesk, or demo. For product information, type tour or visit www.mathworks.com. >>

The line >> is the Matlab prompt.

To exit Matlab, type (at the matlab prompt) quit or choose File-Exit MATLAB.

## **The Command Window**

The Command window is where you can interact with Matlab directly. Try typing the following: foo = ones(2)The output should look like this:

The output should look like this:

foo =

1 1 1 1

This represents a 2x2 matrix of ones. Matlab inserts extra blank lines between practically everything. To turn off this feature, type

format compact

Unlike Maple and Mathematica, previous input lines cannot be edited. You can recall previous input lines by typing the "up" cursor button (similar to bash and DOSKEY).

Cutting, copying and pasting is supported using the standards for your operating system.

## The Toolbar

Systems that support graphics have a toolbar at the top of the screen, like this:

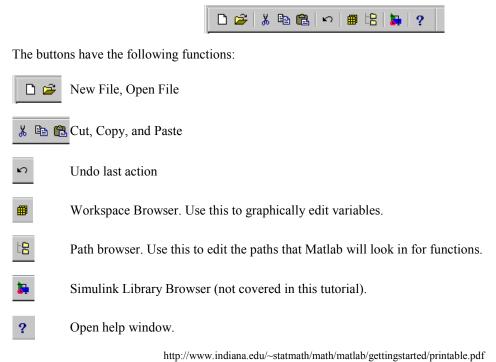

Page 3

## The Help System

Unfortunately for the new user, Matlab's help system is rather primitive.

#### **Built-in Help**

If you know the name of a Matlab function you need help with, type help function-name

to see the "helpful" information contained in the function definition itself. If you don't know the name of the function you need, try lookfor keyword. However, the search is very slow, and often deluges the user with a great many unhelpful items. In addition, a search for a concept, such as "matrix" will almost never return what you need.

You can get the same "helpful" information by choosing Help - Help Window, or typing helpwin.

#### HTML Help

A more useful (but more difficult to access) set of help files is included in HTML. To access it, choose Help-Help Desk, or type helpdesk.

This will launch your system's default web browser and open a web page. This process can fail in entertaining ways on UNIX systems. Even more frustrating, the system makes extensive use of Javascript, Adobe PDF, frames, and Java, so lynx users may wish to avoid it altogether.

While the content is essentially the same as the built-in help, it is presented in a much less hostile format. The Javabased full-text search and index-by-subject are two extremely useful features. In addition, the entire set of printed manuals is available as Adobe PDF documents.

Most of the help files list function names in all capital letters. This is extremely misleading - all built-in matlab functions are in small letters.

# Syntax

## **How Matlab Works**

Matlab works by executing the mathematical statements you enter in the command window. By default, any output is immediately printed to the window.

You are also allowed to assign a name to an expression for your convenience. Keep in mind that the name you assign is only a name, and it does not represent a mathematical variable (as it would in Maple, for example). Every name must have a value at all times. If you try to read the value of an unassigned name, you will get an error.

Nearly everything in Matlab in a matrix, whether it looks like it or not. This takes some getting used to. We'll be introducing matrix-style operations along with their scalar counterparts so you can understand the patterns that arise in the syntax.

## **Symbols and Punctuation**

Matlab was designed to use fairly standard notation. Try these examples on your own computer.

| Input                                                 | Output                                                                               | Comments                                                                                                    |
|-------------------------------------------------------|--------------------------------------------------------------------------------------|----------------------------------------------------------------------------------------------------|
| 2 + 3<br>7-5<br>34*212<br>1234/5786<br>2 <sup>5</sup> | ans = 5<br>ans = 2<br>ans = 7208<br>ans = 0.2173<br>ans = 32                         | Arithmetic works as expected. Note that the result is given the name "ans" each time.                                                                                             |
| a = sqrt(2)                                           | a = 1.4142                                                                           | You can choose your own names for things.                                                                                                    |
| b = a, pi, 2 + 3i                                     | b = 1.4142<br>ans = 3.1416<br>ans = 2.0000 + 3.0000i                                 | You can use commas to put more than one command on a line.<br>Pi, i, and j are contants.                                                                                          |
| c = sin(pi)<br>eps                                    | c = 1.2246e-016<br>ans = 2.2204e-016                                                 | "eps" is the current limit of precision. Anything smaller than eps<br>is probably zero. Note that Matlab understands (and expects you<br>to understand!) scientific notation.     |
| d = [1 2 3 4 5 6 7 8 9]<br>e = [1:9]<br>f = 1:9       | d = 1 2 3 4 5 6 7 8 9e = 1 2 3 4 5 6 7 8 9f = 1 2 3 4 5 6 7 8 9f = 1 2 3 4 5 6 7 8 9 | "d", "e", and "f" are all vectors. They are equal. Note the use of the ":" operator - it counts (by ones) from one number to the next.                                            |
| g = 0:2:10<br>f(3)<br>f(2:7)<br>f(:)                  |                                                                                      | More uses of the colon. Note that you can use it to get slices of a vector (or matrix, or cube, etc), or get the whole thing.                                                     |
| h = [1 2 3];<br>h'                                    | (nothing)<br>ans = 1<br>2<br>3                                                       | A semi-colon ";" will prevent the output from being displayed. A single quote " ' " computes the transpose of a matrix, or in this case, switches between row and column vectors. |
| h * h'<br>h .* h<br>h + h                             | ans = 14<br>ans = 1 4 9<br>ans = 2 6 8                                               | Operations on vectors. * is matrix multiplication, and so the dimensions must line up correctly.<br>" .* " is entry-by-entry multiplication.                                      |
| g = [123;456;789]                                     | g = 1 2 3<br>4 5 6<br>7 8 9                                                          | Entering a matrix.                                                                                                    |
| g(2,3)<br>g(3,:)<br>g(2,3) = 4                        |                                                                                      | Accessing matrix elements.<br>Note use of ":" to access an entire row.                                                                                                    |
| g^2<br>g .^ 2                                         | ans = 30 36 42  66 81 96  102 126 150  ans = 1 4 9  16 25 36  49 64 81               | The first multiplies the matrix by itself. The second squares each entry in the matrix.                                                                                           |

## How to Control Output

Before we go any deeper into matrices, it would be wise to mention formatting issues.

The command to know is **format**.

- To control linespacing, use format compact.
- To see all 15 digits that were used in calculation, use format long.
- To see just 5 digits, use format short.
- To supress output completely, use a semi-colon at the end of the command.

To see other options, type help format.

Note that Matlab *always* uses "double" precision (about 15 digits) in its calculations. These commands merely adjust the display.

## **More on Matrices**

## More ways of contructing matrices

#### **Built-in Constructions**

There are many built-in matrix constructions. Here are a few:

| Input   | Output                                                                                     | Comments                                                             |
|---------|--------------------------------------------------------------------------------------------|----------------------------------------------------------------------|
|         | ans = 0.9501 0.6068<br>0.2311 0.4860<br>ans = 0.8913 0.4565 0.8214<br>0.7621 0.0185 0.4447 | Generates a matrix with entries randomly distributed between 0 and 1 |
|         | ans = 0 0<br>0 0<br>ans = 1 1<br>1 1                                                       | Generates a 2x2 matrix with all zero (or all ones) entries.          |
| eye(2)  | ans = 1 0<br>0 1                                                                           | Identity matrix I.                                                   |
| hilb(3) | ans = 1.0000 0.5000 0.3333<br>0.5000 0.3333 0.2500<br>0.3333 0.2500 0.2000                 | 3x3 Hilbert matrix.                                                  |

To get more information on these, look at the help page for special matrices- type help elmat.

#### Concatenation

New matrices may be formed out of old ones. Suppose we have

a = [1 2; 3 4]

#### a = 1 2 3 4

Then we can make a new matrix in any of the following ways.

| Input                       | Output                                                     |
|-----------------------------|------------------------------------------------------------|
| [a, a, a]                   | ans = 1 2 1 2 1 2 $\frac{1}{3}$ 4 3 4 3 4                  |
| [a; a; a]                   | ans = 1 2<br>3 4<br>1 2<br>3 4<br>1 2<br>3 4<br>1 2<br>3 4 |
| [a, zeros(2); zeros(2), a'] | ans = 1 2 0 0  3 4 0 0  0 0 1 3  0 0 2 4                   |

#### Programming

Matrices may also be constructed by programming. Here is an example using two "for" loops.

```
for i=1:10,
    for j=1:10,
        t(i,j) = i/j;
    end
end
```

Notice that there isn't any output, since the only line that would produce any (t(i,j) = i/j;) ends in a semicolon. Without the semi-colon, Matlab would print the matrix t 100 times!

We'll cover programming in more detail later.

## More matrix operations

As we saw earlier, +, -, \*, and / are defined in an intuitive manner for matrices. When there is ambiguity about whether an operation will do matrix arithmetic (versus entry-by-entry arithmetic), note that ".\*" (dot-star) will multiply entry-by-entry, and "\*" (star) will do matrix multiplication.

#### Scalars

A scalar is just a number. Matlab stores them internally as 1x1 matrices, but treats them as if they were numbers.

All operation involving a scalar and a matrix affect the matrix on an entry-by-entry basis, with one exception: the power ("^") operator. With a scalar added above, try these:

| Input  | Output              | Comments                          |  |
|--------|---------------------|-----------------------------------|--|
| b=2    | b=2                 | Define b to be a scalar.          |  |
| a + b  | ans = 3 4<br>5 6    | Addition works entry-by-entry.    |  |
| a * b  | ans = 2 4<br>6 8    | So does multiplication.           |  |
| a ^ b  | ans = 7 10<br>15 22 | This is <i>matrix</i> power - a*a |  |
| a .^ b | ans = 1 4<br>9 16   | Entry-by-entry power.             |  |

#### Vectors

A vector is just a matrix with only one row (or column). Matlab makes a distinction between row vectors and column vectors, and will complain if it doesn't get what it expects.

In all arithmetic operations, Matlab treats a vector as a matrix, so we already know how to multiply a vector by a scalar. Matlab also gives you the following operations:

| Input                            | Output                     | Comments                                      |  |
|----------------------------------|----------------------------|-----------------------------------------------|--|
| v = [1 2<br>3]<br>u = [3 2<br>1] | v = [1 2 3]<br>u = [3 2 1] | Define a pair of vectors.                     |  |
| v * u                            | Error                      | The dimensions don't agree.                   |  |
| v * u'                           | ans = 10                   | Taking the transpose works.                   |  |
| dot(v,u)                         | ans = 10                   | The dot product is the same thing.            |  |
| cross(v,u)                       | ans = -4 8 -4              | The cross product works only for 3-d vectors. |  |

#### Matrices

Matlab has all the common operations built-in, as well as most of the obscure ones.

| Input                                        | Output                                                | Comments                 |
|----------------------------------------------|-------------------------------------------------------|--------------------------|
| $k = 16 \ 2 \ 3 \\ 5 \ 11 \ 10 \\ 9 \ 7 \ 6$ | k = 16 2 3<br>5 11 10<br>9 7 6                        | Define a matrix.         |
| rref(k)                                      | $ \begin{array}{rrrrrrrrrrrrrrrrrrrrrrrrrrrrrrrrrrrr$ | Row-reduced echelon form |

| rank(k)            | ans = 3                                                                             | The rank.                                                                                                    |
|--------------------|-------------------------------------------------------------------------------------|----------------------------------------------------------------------------------------------------|
| det(k)             | ans = -136                                                                          | The determinant.                                                                                                    |
| inv(k)             | ans = $0.0294 - 0.0662 0.0956$<br>-0.4412 - 0.5074 1.0662<br>0.4706 0.6912 - 1.2206 | Inverse of the matrix                                                                                                    |
| [vec,val] = eig(k) | -0.5514 0.2581 0.7676                                                               | Eigenvectors and eigenvalues of the matrix.<br>The columns of "vec" are the eigenvectors,<br>and the diagonal entries of "val" are the eigenvaules. |

There are many more functions like these. Type help matfun to see them all.

## **Solving Equations**

One of the main uses of matrices is in representing systems of linear equations. If a is a matrix containing the coefficients of a system of linear equations, x is a column vector containing the "unknowns," and b is the column vector of "right-hand sides," the constant terms, then the matrix equation

a x = b

represents the system of equations.

If you know a little linear algebra, you could use the Matlab commands from above to augment the matrix and then find the row-reduced echelon form. However, Matlab provides a more simple mechanism for solving linear equations:

```
x = a \setminus b
This can be read "x equals a-inverse times b."
Trv it with
a = [1 2 3; 4 5 6; 7 8 10]; b = [1 1 1]';
You should get
x = -1 \ 1 \ 0
To verify this assertion, try this:
a*x, a*x - b, eps
The results are:
ans = 1 \ 1 \ 1
ans = 1.0e-015 *
     -0.1110
     -0.6661
     -0.2220
ans = 2.2204e-016
Notice that a \star x - b is very close to eps - which means that it is as close to zero as possible.
```

If there is no solution, a "least-squares" solution is provided (a\*x - b is as small as possible). Enter

a(3,3) = 9; b = [1 1 0]';

(which makes the matrix singular and changes b) and enter the above commands again, using the up-arrow to recall http://www.indiana.edu/~statmath/matlab/gettingstarted/printable.pdf them. Notice that the solution is quite inaccurate.

## Saving and loading matrices

Unlike Maple and Mathematica, Matlab has no notion of a "worksheet." When you exit Matlab, you will not be prompted to save your work.

If you would like a record of your work, you can turn on "logging" by typing

```
diary 'c:\scratch\session.txt' on NT machines
diary '~/session.txt' on UNIX.
```

Notice that output will be saved alongside your input, so the file can't be used directly as a script.

```
You may just want to save one or more matrices. The diary is a very clumsy way to do this.
To save the value of the variable "x" to a plain text file named "x.value" use
save x.value x -ascii
To save all variables in a file named "mysession.mat" in reloadable format, use
save mysession
To restore the session, use
load mysession
Then, to see the saved files from your session, on UNIX systems type the commands:
```

```
% more session.txt
% more x.value
```

Under Windows NT, open the appropriate file with Notepad.

# Graphics

Matlab has outstanding graphics capabilities (you must be using a terminal which supports graphics to use them). However, graphing in Matlab is conceptually different than graphing in Maple or Mathematica.

## **Graphics Concepts**

Before looking at the plotting capabilities of Matlab, consider what a graph really *is*. A graph is a collection of points, in 2,3 or even 4 dimensions, that may or may not be connected by lines or polygons. Most math software packages hide this from the user by sampling a continuous function to generate the points.

Matlab is designed to work with matrices, rather than functions. Matrices are a convenient way to store a collection of numbers - which is exactly what is needed when graphing. Thus all graphing commands in Matlab accept *matrices* as their argument, rather than a function. If you are used to function-style plotting, Matlab may take some getting used to. On the other hand, Matlab's approach makes it very easy to visualize data and to create graphics based on lists of points.

Another unique feature of Matlab's graphics engine is the way in which it displays graphical output. In Matlab, there is (usually) only one plotting window. Subsequent plotting commands will add to the old plot, unless you request a new one be made. This allows a plot to be made, then adjusted later to suit your needs.

## **Basic 2-D Graphics**

Now that you understand a bit more about graphing, try these examples. Be sure to follow along exactly, or you may not get the same results.

| Input                                                                                                    | Output | Comments                                                                                                    |
|----------------------------------------------------------------------------------------------------|--------|----------------------------------------------------------------------------------------------------|
| x = -10:0.5:10;<br>y = x .^ 2;                                                                              | (none) | Create a 1x41 matrix that counts from -10 to 10,<br>and a 1x41 matrix made by squaring the entries of the first matrix.                                                                                        |
| plot(x,y)                                                                                                   |        | Plot the points. Each pair is plotted, so $\langle x(1), y(1) \rangle$ is a point, $\langle x(2), y(2) \rangle$ is a point, etc.                                                                               |
| t = 0:0.1:2*pi;<br>x = cos(t);<br>y = sin(t);                                                               | (none) | Generate some new 1x63 matrices.                                                                                                    |
| plot(x,y)                                                                                                   |        | Plot the points. This is called a parametric plot. Notice that it replaces the previous plot.                                                                                                    |
| t = 0:pi/5:2*pi;<br>u = cos(t);<br>v = sin(t);                                                              | (none) | Generate some new 1x11 matrices. This shows how to control the "resolution" of the plot.                                                                                                    |
| figure<br>plot(u,v)                                                                                         |        | Create a new plot window, and plot the points.<br>Notice how jagged the circle is, since we only used 11 sample points.                                                                                        |
| plot(x,y, 'ro-')                                                                                            |        | Plot the hi-res version again in red, with circles at the data points, connected by lines.                                                                                                    |
| plot(x,y, 'r-', u,v,'b*:')                                                                                  |        | On the same plot, plot the hi-res version in red, and plot the lo-res version with blue stars at the data points and dotted lines.                                                                             |
| <pre>figure subplot(1,2,1) plot(x,y) title('Fine Mesh') subplot(1,2,2) plot(u,v) title('Coarse Mesh')</pre> |        | Create a new figure.<br>Divide it into one row, two columns, and pay attention to the first cell.<br>Plot.<br>Give the current plot a title.<br>Pay attention to the second cell.<br>Plot.<br>Give it a title. |

See the following help files for more options and ideas: help plot, help comet, help semilogy and

help fill.

Matlab provides very powerful features in the figure window. Use the toolbar at the top to add arrows, lines, and text comments to your plot.

## **Basic 3-D Graphics**

| Input                                                                                          | Output | Comments                                            |
|------------------------------------------------------------------------------------------------|--------|-----------------------------------------------------|
| <pre>t = -4*pi:pi/16:4*pi;<br/>x = cos(t);<br/>y = sin(t);<br/>z = t;</pre>                    | (none) | Generate the data                                   |
| plot3(x,y,z)                                                                                   |        | and draw a helix.                                   |
| <pre>[x, y] = meshgrid(-<br/>3:0.1:3,-3:0.1:3);<br/>z = x.<sup>2</sup> - y.<sup>2</sup>;</pre> | (none) | Generate data for a surface plot.                   |
| mesh(x,y,z)                                                                                    |        | Draw the surface using a mesh.                      |
| <pre>surf(x,y,z)</pre>                                                                         |        | Draw the surface as a "patched" surface.            |
| plot3(x,y,z)                                                                                   |        | Notice that it still plots, but as a set of arches. |

## **Advanced Plotting**

Of course, Matlab can do a lot more than these simple exercises. If you'd like to know more, try these help files: help slice, help movie, help getframe, help graph2d, help graph3d, help graphics.

# Programming

## How to program

Matlab statements can be prepared with any editor, and stored in a file for later use. The file is referred to as a script, or an "m-file" (since they must have names of the form foo.m). You may prefer to do this, if you use the same data http://www.indiana.edu/~statmath/matlab/gettingstarted/printable.pdf repeatedly, or have an editor that you like to use. Writing m-files will make you much more productive.

Select File - New -M-file to open Matlab's built-in editor/debugger, or use your favorite editor. Then create the following file, and save it as sketch.m:

```
[x y] = meshgrid(-3:.1:3, -3:.1:3);
z = x.<sup>2</sup> - y.<sup>2</sup>;
mesh(x,y,z);
```

Next, in Matlab, be sure that the directory where the m-file resides is in the path. Check this by typing pathtool and making sure that your directory is present. (Users without graphics can use addpath *directory*.)

Now enter sketch The result is the same as if you had entered the three lines of the file, at the prompt.

You can also enter data this way: if a file named mymatrix.m in the current working directory contains the lines

 $A = [2 \ 3 \ 4; \ 5 \ 6 \ 7; \ 8 \ 9 \ 0];$ 

then the command mymatrix reads that file and generates A. However, for large matrices, Matlab's own save and load commands are much safer to use.

### Functions

Functions are like any other m-file, but they accept arguments, and they are compiled the first time they are used in a given session (for speed).

Use your favorite editor to create a file named sqroot.m, containing the following lines.

In Matlab enter the commands format long sqroot (19) You should see the output from your function.

Two caveats:

A function has access to the variables in the "workspace" from which it was called, but the variables created within the function (xstart and xnew, in the preceeding example) are local, which means that they are not shared with the calling workspace. For more information, see the chapter "M-File Programming" in the manual, *Using Matlab*.

• Note: if you edit a function during a session, use clear *function\_name* to remove the compiled version, so that the new one will be read.

## **Batch Programming**

MATLAB may be ran in "batch mode," in a very similar way. If a file named "test.m" contains the (non-graphics) commands you want processed, at the UNIX prompt type:

```
% matlab < test.m > homework.out
```

This is read, "Run MATLAB, with input from test.in, and output to test.out." The input file does not need to be named "something-dot-m," but it **must** end with **quit**.

## **Programming ideas**

The "m-files" which came with MATLAB provide lots of examples! To find their location, use path. This will also lead you to some demos.

You might also try typing demo to get a feel for the breadth of tasks that can be accomplished with Matlab.

See help function for an exercise for programmers.

## **Further Reading**

- The <u>Matlab</u> page should be especially useful.
- If you use UNIX, <u>Using Math Software under UNIX</u> may be helpful.
- Manuals for statistical and mathematical software are kept in the Swain Hall, Business/SPEA, Education, and IUPUI University Libraries, and at the IU Center for Statistical and Mathematical Computing. The manuals which come with Matlab are especially good, and provide much more information than this short course.
- If you are affiliated with Indiana University, you may also get help from the Stat/Math Center.

Please send comments and suggestions to: <a href="mailto:statmath@indiana.edu">statmath@indiana.edu</a> Copyright 1995-1999,</a> Indiana University.<br/>Last Modified 26 May 1999.<br/>URL <a href="http://www.indiana.edu/~statmath/math/matlab/gettingstarted/printable.pdf">http://www.indiana.edu/~statmath/math/matlab/gettingstarted/printable.pdf</a>